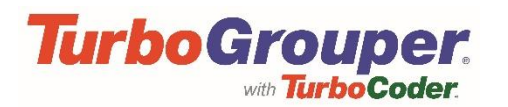

## **TurboGrouper Applications**

The following notes are specific to the **network version** of TurboGrouper Applications

- To install on Microsoft and Citrix Networks (special version is required for Novel networks), download the Setup file and execute it – complete the "**Licence Name**" and "**Subscription Key**" details from the Network Licence email – nominate the **drive** and **directory** and press install.
- A "**Concurrent User**" Licence means that anyone on the installed network can use the TurboGrouper. All users will have a Drag-On icon; however, they are not counted as a "user" until they open the TurboGrouper window. As soon as the number of (Concurrent) users exceeds the licensed number, an error message will be displayed to the user exceeding the limit – Ref. "Troubleshooting".
- Each TurboGrouper Network Application is licensed for installation on **ONE** server ONLY.
- **PLEASE NOTE:** The TurboGrouper software executes on the node of the network, and creates minimal load on the server and network. The program is very small and downloads quickly from the server onto the node, and once it is opened create virtually no load on the server or network.

## **Drag-on**

The TurboGrouper Application comes with the Drag-on that installs on your desktop and enables quick search and access to the Classification from any Windows-based application, by highlighting the word and dragging it onto the Drag-on.

- To install the Drag-on on a node PC of the network, access the TurboGrouper you installed in the shared folder on the server disk drive from the node and click on the TurboGrouper program.
- The program will be launched on the node PC, along with a window offering you the option to have the TurboGrouper Application automatically start up with the Drag-on icon on top every time the PC is switched on. To disable this feature right click on the Drag-on, or go to the File/Open at Login menu and deselect these options.

## **Troubleshooting**

• *When installing, I get the error "The licence information was not entered correctly".*

The "Licence Name" and "Subscription Key" must be entered EXACTLY as they appear in your Network Licence email.

• *When I run the TurboGrouper Application I get the error "Too many network users have the TurboGrouper Application open. Please retry later or contact your system administrator to extend the number of Concurrent Users for your licence. Please refer to the accompanying Software Licence Agreement and Installation Instructions for more details".* 

Your Network Licence Agreement has details regarding the number of users that can access the TurboGrouper Application at the same time. This error occurs if a user attempts to access the TurboGrouper Applications and this limit has already been reached. Contact your Eurofield Information Solutions sales representative for information about upgrading the number of Concurrent Users.

• *When I try to run the TurboGrouper Application I get the error: "Licence Violation. This product is not licensed to be used in this manner".*

This error will be generated if the name of the computer that TurboGrouper data files are on is not the same as where they were installed. To use the TurboGrouper Applications, you will have to reinstall from the original download. This will also occur if one tried to use a Standalone version as a Network version.

.....and don't forget to tell all the network users how to install the Drag-on to provide instant access to the TurboGrouper Applications from any Windows based applications on their workstations!